# Backup and Restore Wireless Network Profiles using Direct Clone

# **APPLIES TO**

Point Mobile devices with Android 5.0.2 or above

#### Read Direct Clone Guide First

Read **Direct Clone** guide first for better understanding.

# What to Backup?

(This section describes what to backup in the Step 2 of Master Device side in the Direct Clone guide.)

In the master device that will be the standard, select Settings Storage to backup the wireless network profiles (Wi-Fi, Mobile network, ethernet, etc.) from the **BACKUP** tab of the Direct Clone.

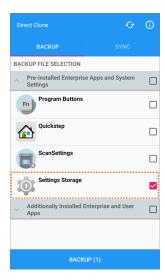

Backup coverage depends on model and SKU. For detail information, please contact Point Mobile.

# How to Restore?

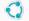

- From the master device, select the backup file and tap **Direct Clone** icon in the **SYNC** tab.
  From the client devices, tap **START DIRECT CLONE SERVICE** to get the backup file and restore using it.

Refer to the **Direct Clone** for more detailed steps.

### **RELATED ARTICLES**

- Direct Clone
- Cannot Backup an App by Direct Clone